# **ABrASIV**

*Release 0.0.1*

**Leonardo Ferrisi, Jeremy Hill**

**May 23, 2023**

# **CONTENTS:**

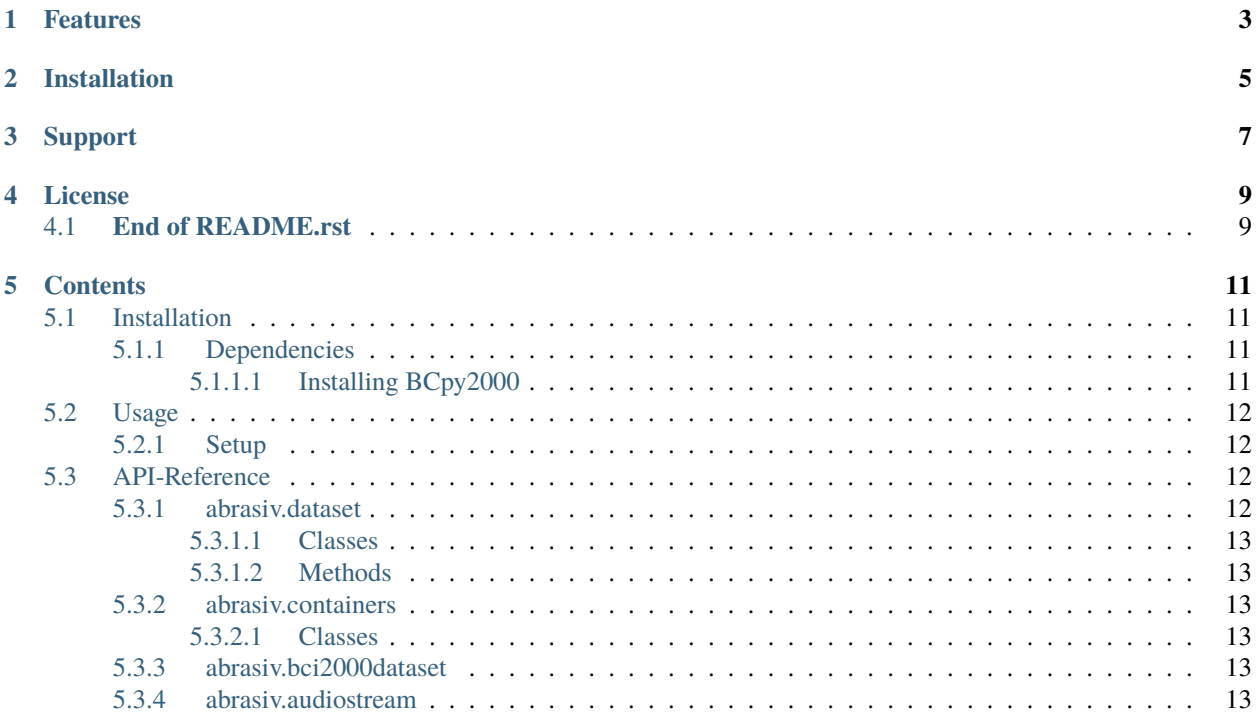

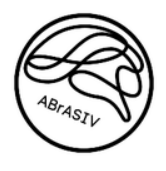

ABrASIV is a toolkit designed to simplyfy the process of working with data pertaining to EEG data containing several useful features for visualizing and analyzing data

Documentation available at: *https://abrasiv-gitrepo.readthedocs.io/en/latest/index.html#*

## **ONE**

## **FEATURES**

#### <span id="page-6-0"></span>**Automate a specific analysis pipeline for large datasets, including but not limited to:**

- Visualizing all runs from an experiment and outputting them for further use
- Filtering all sets of data in a parent directory and conducting additional tests on them
- *And more!*

# **TWO**

## **INSTALLATION**

<span id="page-8-0"></span>**TODO**: Complete the installation functionality when finished

Install abrasiv by running:

pip install abrasiv

# **THREE**

# **SUPPORT**

<span id="page-10-0"></span>If you are having issues, please contact us at [abrasiv@gmail.com](mailto:abrasiv@gmail.com)

**FOUR**

## **LICENSE**

<span id="page-12-0"></span>**TBD**

## <span id="page-12-1"></span>**4.1 End of README.rst**

## **FIVE**

## **CONTENTS**

## <span id="page-14-1"></span><span id="page-14-0"></span>**5.1 Installation**

#### <span id="page-14-2"></span>**5.1.1 Dependencies**

- Python  $> 3.8$
- **BC2000**
	- **–** BCpy2000

#### <span id="page-14-3"></span>**5.1.1.1 Installing BCpy2000**

BCpy2000 is a python port for the software **BCI2000** [\(bci2000.org\)](https://www.bci2000.org)

For the most efficient use, it is best to install BCpy2000 as a package as accessible as all other installed packages.

To achieve this:

- 1. Firstly follow the step by step tutorial for [Building BCI2000](https://www.bci2000.org/mediawiki/index.php/Programming_Howto:Building_and_Customizing_BCI2000)
- 2. Once you have completed all the steps from #1, locate the directory where you have install BCI2000 to
- 3. Navigate to path\_to\_bci2000//HEAD//tools//python
- 4. There should be a setup.py file in the directory you are in
- 5. Open up a terminal in this directory and enter the command

python -m pip install -e

6. A reference for BCI2000Tools should now be accessible via standard import syntax in python

For example:

import BCI2000Tools

Through this you can also utilize any of the BCI2000Tools associated sub-packages:

- FileReader
- Numerics
- Parameters
- Plotting
- Remote
- Container
- Chain
- ElectrodeGrids
- ElectrodePositions
- Expressions
- LoadStream2Mat
- TimingAnalysis

## <span id="page-15-0"></span>**5.2 Usage**

#### <span id="page-15-1"></span>**5.2.1 Setup**

To setup ABrASIV, first navigate to the root directory

path\_to\_abrasiv\abrasiv-gitrepo\

and setup a virtual environment using:

python -m venv <env-name>

Once your virtual python environment has been setup, install the required packages using:

```
pip install -r abrasiv-requirements.txt
```
If you have not already set up BCpy2000, some installations will fail. Navigate to *[Installation](#page-8-0)* for more info.

#### <span id="page-15-2"></span>**5.3 API-Reference**

The ABrASIV package contains the sub-packages:

- *[abrasiv.dataset](#page-15-3)*
- *[abrasiv.bci2000dataset](#page-16-4)*
- *[abrasiv.containers](#page-16-2)*
- *[abrasiv.audiostream](#page-16-5)*

#### <span id="page-15-3"></span>**5.3.1 abrasiv.dataset**

The **dataset** sub-package contains the *Dataset* class and several useful methods for conduct data analysis

#### <span id="page-16-0"></span>**5.3.1.1 Classes**

#### <span id="page-16-1"></span>**5.3.1.2 Methods**

*Decorators*

#### <span id="page-16-2"></span>**5.3.2 abrasiv.containers**

The containers sub-package contains classes for storing and working with Epochs collected from data with the intention of being used to assist in Evoked Potential analysis

#### <span id="page-16-3"></span>**5.3.2.1 Classes**

#### <span id="page-16-4"></span>**5.3.3 abrasiv.bci2000dataset**

the bci2000dataset sub-package contains methods for working with data supplied from recordings collected through BCI2000.

For more information on BCI2000, visit [bci2000.org.](https://www.bci2000.org)

#### <span id="page-16-5"></span>**5.3.4 abrasiv.audiostream**

The audiostream sub-package contains methods for analyzing data specific to the **Audiostream Project** context

See [audiostream-gitrepo](https://bitbucket.org/jezhill/audiostream-gitrepo/src/master/) for more details